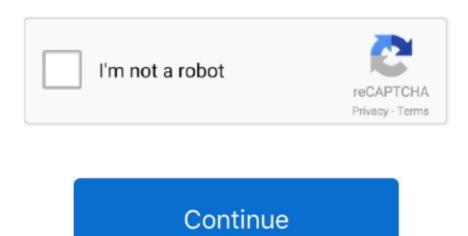

## A Review Of Omnifocus 2 For Mac

Taking the time to regularly review your system pays dividends and builds trust in your system. If you have projects that aren't relevant anymore, or projects you don't mean to do any time soon, following a regular review process can help you keep them from falling through the cracks. You can change the default review interval in OmniFocus > Preferences > Dates & Times, and you can change the review interval and next review date of individual projects with the inspector.. The project's next review date moves forward and you can go on to review another project.. 'If OmniFocus gets out of date or is missing crucial pieces, the tendency is to stop using it and instead to try to keep track of things in your head.. In this view, your remaining projects are grouped in order of their next-scheduled review date.. Tip To change the review interval and next review date of multiple projects at once, select them in the sidebar or main outline and edit the corresponding fields in the inspector.

How To Use OmnifocusOmniFocus Review Mode on Mac Project status of Active, On Hold, Complete, or Canceled.. Play Clips in Reverse Flip your video clips in the timeline to play them in reverse.. Review Reviewing is a good way to make sure all of the projects in your library are in good shape and are ready for you to take action.. Each project has an interval for how often you intend to review it and a date when the next review is planned.. • For each project, check whether it is in the proper state (Active, On Hold, Completed, or Dropped).

## review omnifocus

review omnifocus, review omnifocus 3, review omnifocus review, omnifocus review perspective, omnifocus review perspective, omnifocus review omnifocus review, omnifocus review, omnifocus review reddit

The OmniFocus 2 iPhone app is \$20, the iPad app is \$30 (with a \$20 optional in-app purchase), and the Mac app is \$40 (with an optional \$40 in-app purchase). In depth repeat functions of Repeat every day, week, month, etc., start again after a certain time, or even make something due again after a certain time. If you're just looking to add grocery items to a list alongside household chores, then you'll want to something like Clear.. Custom Hotkey Mapping Set up hotkeys for all your most used actions to personalize your ScreenFlow experience.. To quote David Allen, 'the Weekly Review is the time to gather and process all your stuff, review your system, update your lists and get clean, clear, current and complete.. To review your remaining projects: • Choose the Review perspective in the sidebar (there's also a corresponding button you can add to your toolbar, if you like).. Performing a review of OmniFocus about once a week will help ensure that your database is an accurate and up-to-date reflection of your life.. A core component of David Allen's Getting Things Done® (GTD®) approach is the Weekly Review.

## review omnifocus 3 mac

Common results after reviewing your projects include: • Determining that it's on course with no changes required; or, • Adding, removing, rearranging or completing actions within the project to adapt to changes in circumstance since the last review. How To Use OmnifocusDo you need to revise its actions, or add new ones? Should you put the project On Hold, drop it, or mark it as Completed? Or is everything moving along just fine? • Once you're satisfied with the state of the project, select it.. You'll see that some review-specific handy controls appear at the top of the main outline—click Mark Reviewed, choose Edit • Mark Reviewed, or Control-click and choose Mark Reviewed from the contextual menu. Text Animation Effects Choose from a handful of built-in animation effects for all your text boxes. Video editing software free download 60 fps Timeline Toggle between 30 and 60 frames per second in the editing timeline.

## omnifocus web review

e10c415e6f